# Challenge 1: Load & play tunes

Start program

LOAD"SID\*",8.1

(Wait about 30 seconds.)

RUN

(SID wizard starts, Normal is selected)

Enter

Load tune

[1] F8 (SHIFT+F7)

[2] Down arrow "LOAD TUNE"

[3] Return

[2] Select file using arrow keys. SHIFT key changes direction of arrows

[3] Return

Wait until the screen changes...

Play tune

[4] F1: Track starts from the beginning

[5] RUN/STOP: Pause/Continue

TIP: SHIFT+1/2/3: Mute tracks

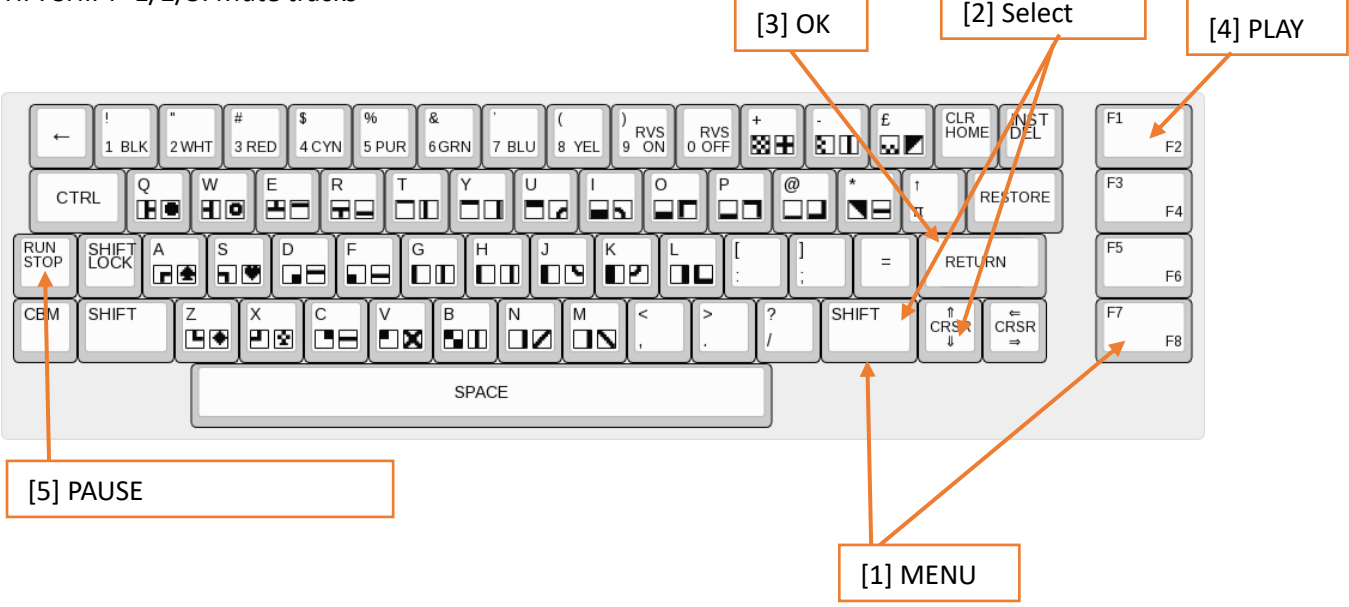

Г

# Challenge 2: Play your own melody

Prepare tune

F8 (SHIFT+F7)

"KILL TUNE&TEMPO", Return, Y

### Pattern editor

**[1] F5 jumps to the pattern editor**

### Session mode

[2] Press Space until the cursor flashes slowly → Session mode. Instruments can be tried out in session mode.

[3] The keyboard can be used like a piano.

[4] Select instrument with + / -

[5] Select octave with COMMODORE + number.

## Step recording mode

[2] In Session mode press SPACE ➔ Step Recording mode. Pressed keys will be added to melody. Notes can be deleted with a/1. RETURN inserts a NOTE OFF.

SHIFT + A/Z: Step length (Step advance).

Instrument number can be entered in the second column.

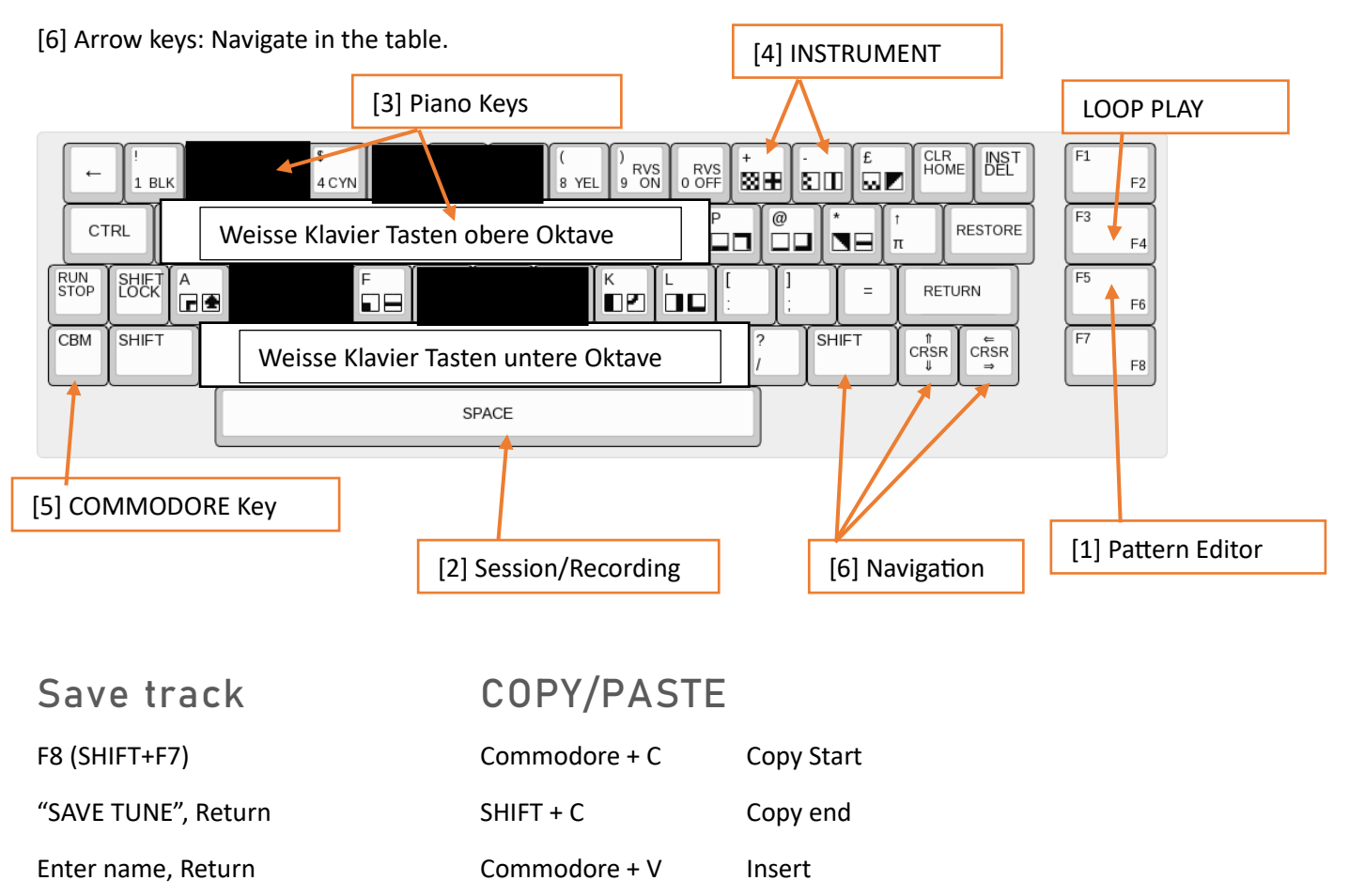

Commodore + Z Undo

# Challenge 3: Arrange your own track

Order list

#### **[1] F6 (SHIFT + F5) jumps to the order list**

Pattern numbers can be entered in the order list. Navigating is the same as with the pattern editor. To create a new pattern, enter a number that does not yet exist.

[2] New patterns can be added with Insert (SHIFT + INST DEL). Patterns can be deleted with Delete (INST DEL).

[3] The patterns will be played in the corresponding order when you press F1.

TIP: F8 ➔ AUTOFOLLOW ➔ Return ➔ ON

[4] COMMODORE + SPACE Marks playback position

[3] F2 (SHIFT+F1) will play from there.

RETURN jumps to the selected pattern.

Tempo can be adjusted with SHIFT + , or . be changed .

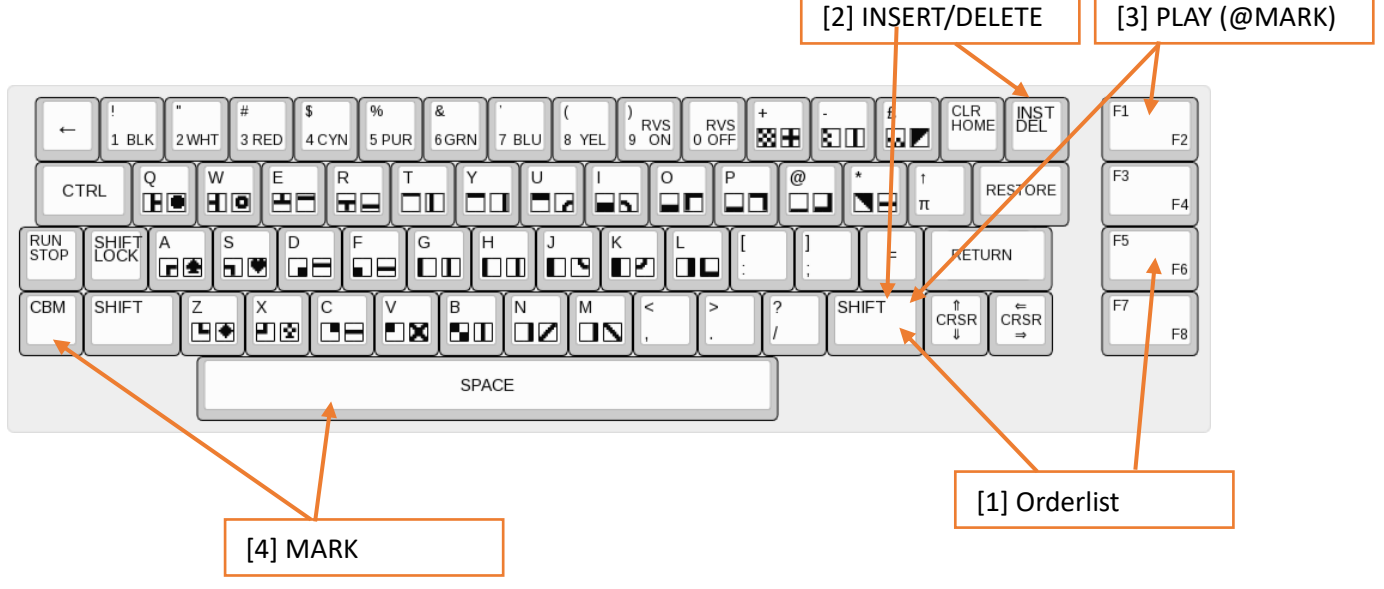

## Attachment

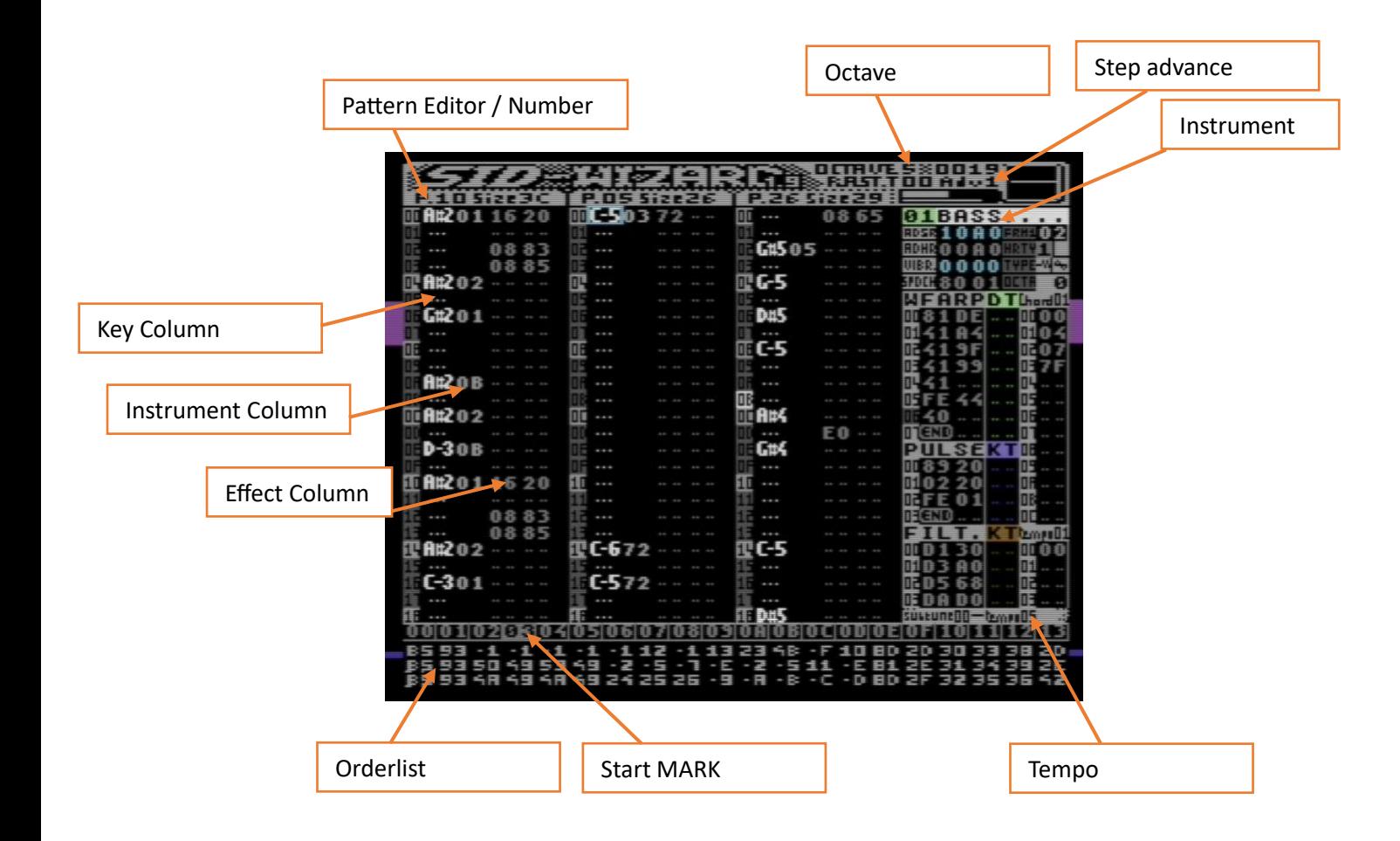

#### Further information:

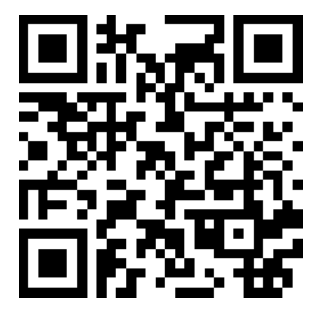

<https://www.c1audio.com/mos-6581-2023/>